# **ESCUELA POLITÉCNICA NACIONAL**

# **ESCUELA DE FORMACIÓN DE TECNÓLOGOS**

# **IMPLEMENTACIÓN DE UN SISTEMA DE ILUMINACIÓN AUTOMÁTICA PARA EL ÁREA DE MANTENIMIENTO DEL LTI-ESFOT**

**TRABAJO DE TITULACIÓN PREVIO A LA OBTENCIÓN DEL TÍTULO DE TECNÓLOGO EN ELECTROMECÁNICA** 

## **DANNY XAVIER UNTUÑA MUILEMA**

danny.untuna@epn.edu.ec

**DIRECTOR: ING. PABLO PROAÑO.** 

pablo.proano@epn.edu.ec

**CODIRECTOR: ING. CARLOS ROMO, MSC.** 

carlos.romo@epn.edu.ec

**Quito, diciembre 2021**

# **CERTIFICACIÓN**

Certificamos que el presente trabajo fue desarrollado por el Sr. Untuña Muilema Danny Xavier como requerimiento parcial a la obtención del título de TECNÓLOGO EN ELECTROMECÁNICA, bajo nuestra supervisión:

**ING. PABLO PROAÑO** 

DIRECTOR DEL PROYECTO

Creer Denewlf

**ING. CARLOS ROMO** 

CODIRECTOR DEL PROYECTO

# **DECLARACIÓN**

Yo Untuña Muilema Danny Xavier con CI: 172308123-6 declaro bajo juramento que el trabajo aquí descrito es de mi autoría; que no ha sido previamente presentado para ningún grado o calificación profesional; y que he consultado las referencias bibliográficas que se incluyen en este documento.

Sin prejuicio de los derechos reconocidos en el primer párrafo del artículo 144 del Código Orgánico de la Economía Social de los Conocimientos, Creatividad e Innovación – COESC-, soy titular de la obra en mención y otorgo una licencia gratuita, intransferible y no exclusiva de uso con fines académicos a la Escuela Politécnica Nacional.

Entrego toda la información técnica pertinente, en caso de que hubiese una explotación comercial de la obra por parte de la EPN, se negociará los porcentajes de los beneficios conforme lo establece la normativa nacional vigente.

 $\mu$ 

**Danny Xavier Untuña Muilema**  CI: 172308123-6 Teléfono: 0999002201 Correo: danny.untuna@epn.edu.ec

\_\_\_\_\_\_\_\_\_\_\_\_\_\_\_\_\_\_\_\_\_\_\_\_\_\_\_\_\_\_\_

# **DEDICATORIA**

Dedico este proyecto a todas las personas quienes fueron parte de este proceso para formarme como profesional. A mi familia por todo el apoyo y los consejos que me brindaron a través de este tiempo. A mis profesores por compartir al máximo todos sus conocimientos teóricos y prácticos, así como sus experiencias laborales, las cuales nos ayudan a proyectarnos a futuro. Por último, a los estudiantes y profesores que se beneficiaran del laboratorio LTI-IM-ESFOT.

# **AGRADECIMIENTO**

Agradezco a mi padre por brindarme una oportunidad laboral en su microempresa ya que de esa manera pude financiar mis estudios, lo cual me ayudó a esforzarme y a ser responsable.

A mi madre y hermanos por siempre estar pendiente de mí con sus consejos y apoyo en este proceso universitario.

Agradezco a todos quienes forman parte de la Escuela de Formación de Tecnólogos de la Escuela Politécnica Nacional por brindarnos su infraestructura, docentes de calidad, así como todo aquello que un estudiante requiere para formarse como un buen profesional. Finalmente agradezco al ingeniero Pablo Proaño por brindarme todo el apoyo, paciencia y confianza durante el desarrollo del presente proyecto.

# **ÍNDICE DE CONTENIDOS**

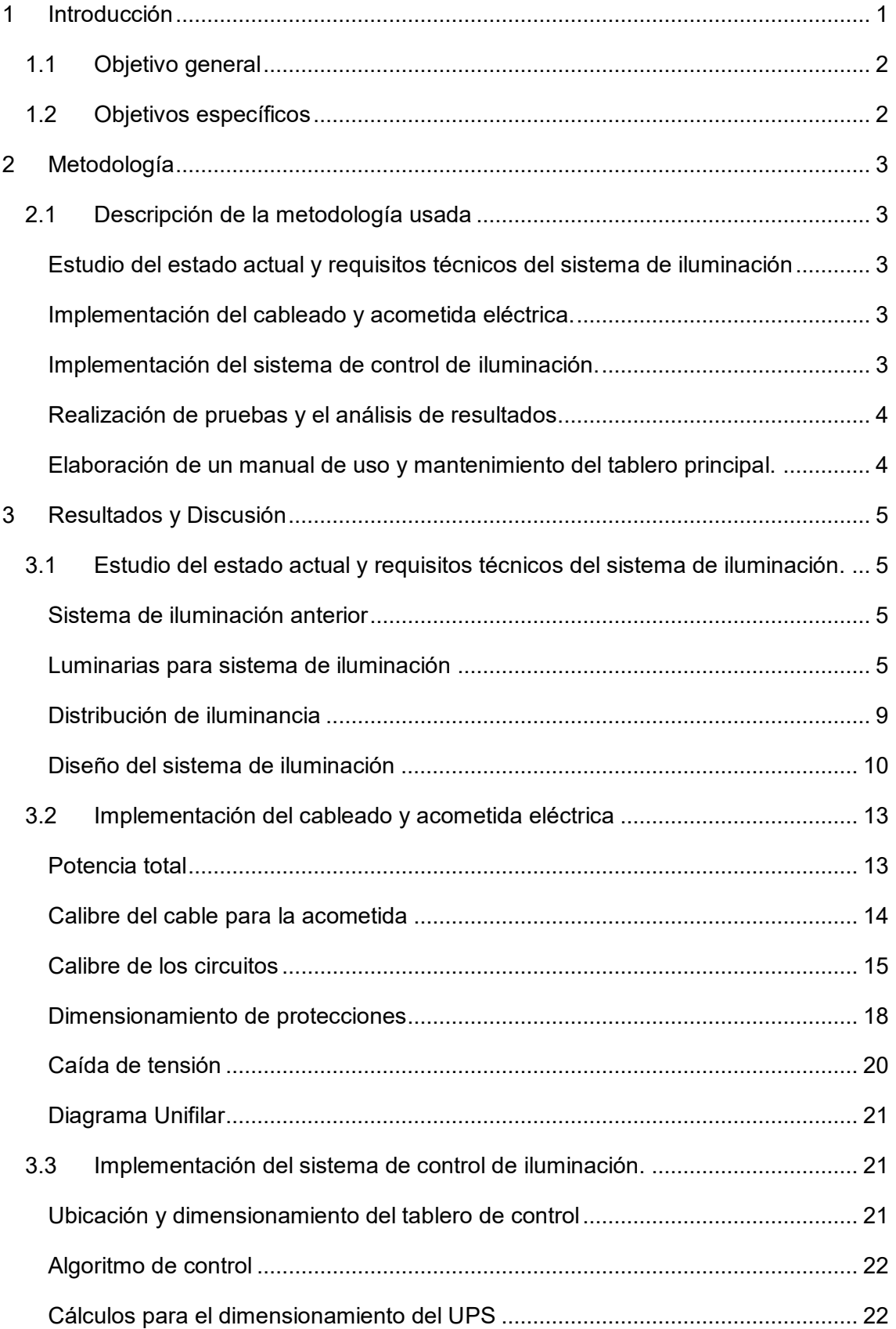

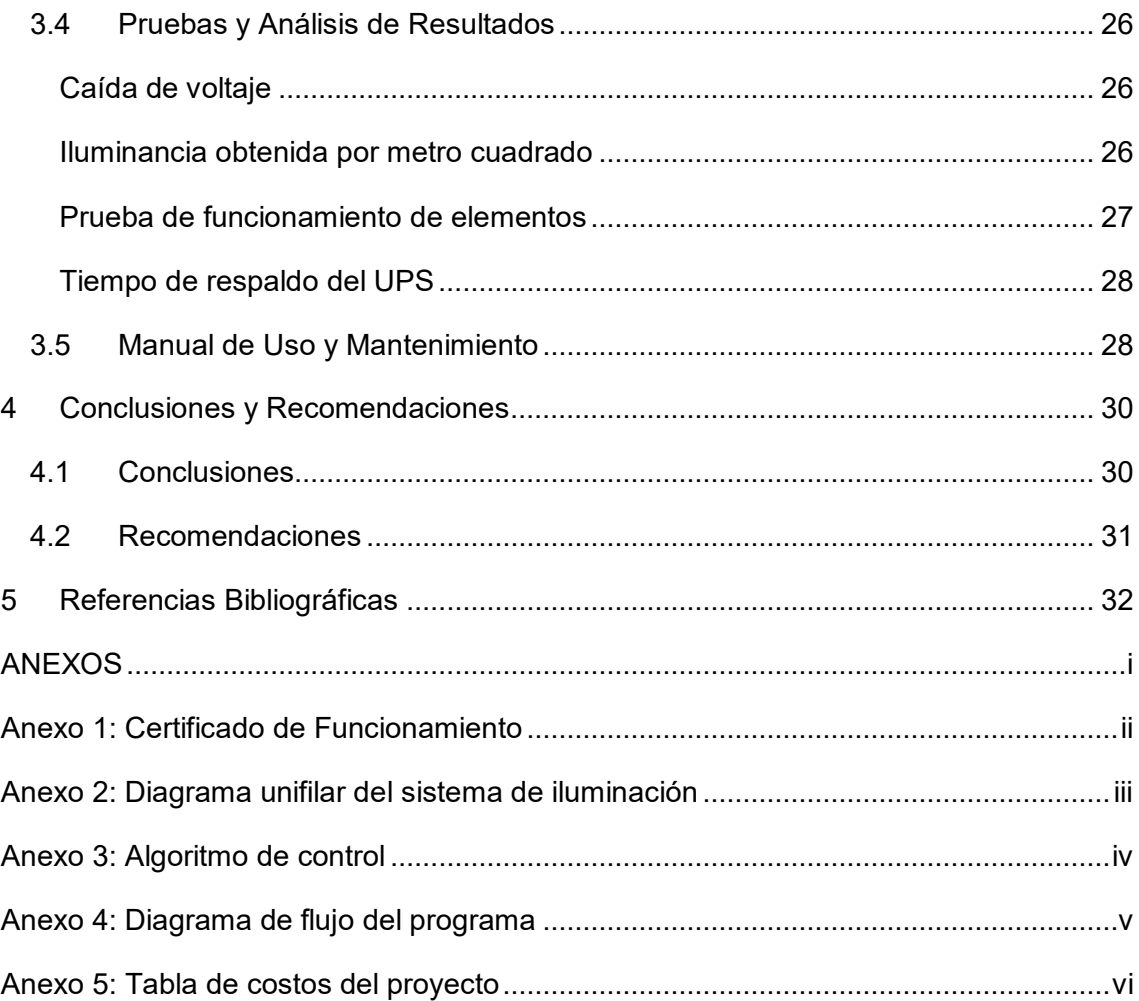

# **ÍNDICE DE FIGURAS**

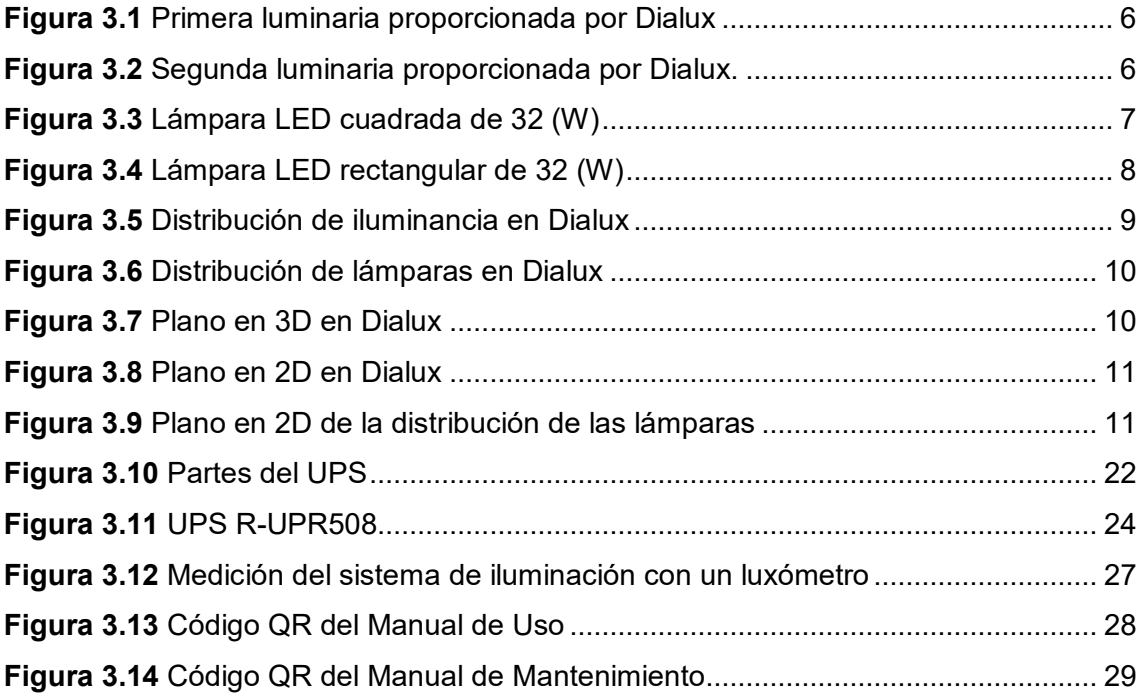

# **ÍNDICE DE TABLAS**

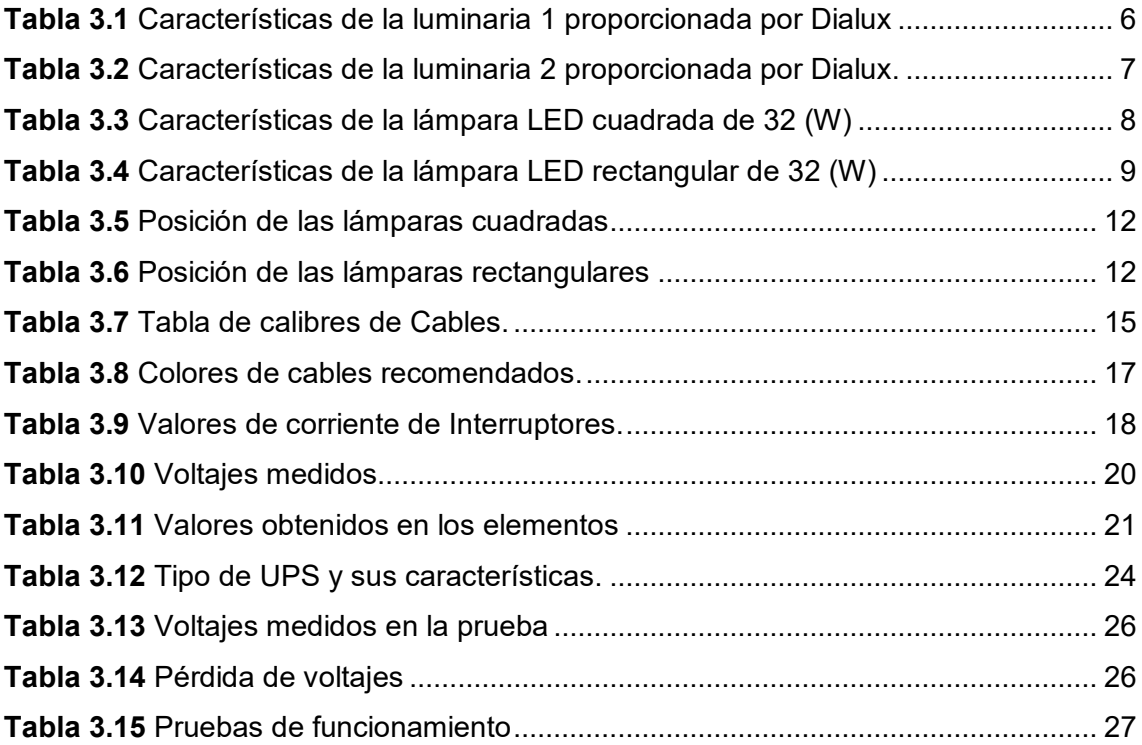

## **RESUMEN**

El presente proyecto comprende el funcionamiento manual y automático de un sistema de iluminación por medio de un controlador logo Siemens en el Área de mantenimiento del LTI-IM-ESFOT. Se disponen de dos circuitos de iluminación, uno de ellos proporciona una iluminancia de 300 (lx) y el otro una iluminancia de 600 (lx) de acuerdo con la norma NEC. En el modo manual se activan y desactivan los dos circuitos a través de dos pulsadores. Por otro lado, el modo automático activa el circuito de menor iluminancia en un horario semanal establecido y también por medio de un sensor de presencia por las noches. El objetivo del proyecto es brindar confort visual a los estudiantes y profesores en las prácticas de laboratorio de las carreras de Electromecánica, así como de Agua y Saneamiento Ambiental.

En el capítulo 1 se encuentra la introducción, la cual explica el funcionamiento del sistema de iluminación. Además, se describen los objetivos del proyecto.

En el capítulo 2 se encuentra la metodología, la cual detalla el proceso realizado en la realización del proyecto. Dentro de este proceso se tiene la evaluación del sistema de iluminación anterior, diseño de circuitos de control y fuerza, distribución de luminarias, implementación y manual de uso.

En el capítulo 3 se encuentra el resultado de la evaluación del sistema de iluminación anterior, de la implementación y de las pruebas de funcionamiento.

En el capítulo 4 se encuentran las conclusiones y recomendaciones obtenidas de la implementación del proyecto.

# **ABSTRACT**

This project comprises the manual and automatic operation of a lighting system by means of a Siemens logo controller in the LTI-IM-ESFOT maintenance area. Two lighting circuits are available, one of them provides an illuminance of 300 (lx) and the other an illuminance of 600 (lx) in accordance with the NEC standard. In manual mode, the two circuits are activated and deactivated through two pushbuttons. On the other hand, the automatic mode activates the lower illuminance circuit on a set weekly schedule and also by means of a presence sensor at night. The objective of the project is to provide visual comfort to students and teachers in the laboratory practices of Electromechanics, as well as Water and Environmental Sanitation.

In chapter 1 you will find the introduction which explains the operation of the lighting system. In addition, the objectives of the project are described.

In chapter 2 you will find the methodology which details the process carried out in carrying out the project. Within this process there is the evaluation of the previous lighting system, design of control and power circuits, distribution of luminaires, implementation and user manual.

In chapter 3 you will find the result of the evaluation of the previous lighting system, the implementation and the functional tests.

Chapter 4 contains the conclusions and recommendations obtained from the implementation of the project.

## <span id="page-11-0"></span>**1 INTRODUCCIÓN**

El presente proyecto está orientado a resolver el problema de baja iluminancia que se observó en el laboratorio, el cual funcionaba con un valor de iluminación de 250 (lx), el cual es menor a los valores recomendados en la norma NEC-HS-EE, la cual menciona que se requiere de 500 a 750 (lx) en áreas de trabajo, en este caso sería el área de mantenimiento del laboratorio LTI-IM-ESFOT. El sistema de iluminación tiene dos modos de funcionamiento, el modo manual y el modo automático.

El modo manual se utiliza para actividades de laboratorio tales como prácticas y clases teóricas. Se disponen de dos circuitos de fuerza, el circuito de paso CP y el circuito de trabajo CT, los cuales tienen sus respectivos contactores y protecciones. Además, se tiene un breaker principal, el cual protege todo el sistema de iluminación y un controlador Logo Siemens, el cual, cuando el sistema está en modo manual recibe señales de las entradas a manera de pulsadores para activar las salidas. En las entradas del modo manual se disponen de un pulsador verde y uno rojo; el primer pulso del botón verde activa el CP y un segundo pulso activa el CT. Por otro lado, si los dos circuitos están activados; un pulso en el botón rojo desactiva el CT y un segundo pulso desactiva el CP. Además, si solo está activado el CP; con un pulso en el botón rojo se desactiva dicho contactor.

El modo automático se utiliza para actividades diferentes a las de laboratorio y funciona con los mismos elementos descritos en el párrafo anterior. En este modo el PLC funciona con un sensor de movimiento y activa el CP en un horario semanal establecido. El CP se activa en dos horarios, de lunes a viernes de 6:45 a 9:00 y de 16:00 a 21:00. Por otro lado, pasadas las 21:00 entra en funcionamiento el sensor de presencia, el cual activa el circuito de paso cuando alguien ingrese al laboratorio.

Por último, se utilizó un UPS para ayudar a que el controlador logo Siemens no desprograme su reloj interno en caso de algún corte de luz eléctrica.

En el Anexo 1 se encuentra el certificado de funcionamiento del proyecto.

## <span id="page-12-0"></span>**1.1 Objetivo general**

Implementar un sistema de iluminación automática para el Área de Mantenimiento del Laboratorio de Tecnología Industrial de la ESFOT.

# <span id="page-12-1"></span>**1.2 Objetivos específicos**

- Estudiar la condición actual y requisitos técnicos del sistema de iluminación.
- Implementar el cableado y acometida eléctrica.
- Implementar el sistema de control de iluminación.
- Realizar las pruebas y el análisis de resultados.
- Elaborar un manual de uso y de mantenimiento del tablero de distribución.

# <span id="page-13-0"></span>**2 METODOLOGÍA**

## <span id="page-13-1"></span>**2.1 Descripción de la metodología usada**

Se implementó un sistema de iluminación automática con luminarias LED. El controlador logo Siemens 230RC lleva implementado el programa para el funcionamiento del modo manual y automático. El modo manual proporciona 600 (lx), el cual será utilizado cuando los estudiantes realicen las prácticas de laboratorio, [1]. Por otro lado, el modo automático proporciona 300 (lx), el cual será ocupado para actividades diferentes a las de laboratorio, [1].

## <span id="page-13-2"></span>**Estudio del estado actual y requisitos técnicos del sistema de iluminación**

Se efectuó una inspección de las instalaciones eléctricas en el Área de Mantenimiento del LTI para evaluar su estado con el fin de realizar mejoras en la iluminación, [2].

Se verificó el tipo de luminarias que posee actualmente el Área de Mantenimiento del LTI, [2].

Se midió la iluminancia en el Área de Mantenimiento del LTI. Se eligió el controlador para la automatización de luminarias del Área de Mantenimiento del LTI, [2].

Se realizó cotizaciones del controlador logo Siemens, breakers, repartidor de cargas, rollos de cable, gabinete metálico, canaletas, luminarias, contactores y del UPS con varios proveedores y se eligió la opción más conveniente.

### **Implementación del cableado y acometida eléctrica.**

<span id="page-13-3"></span>Se diseñó en el programa AutoCAD la distribución eléctrica de luminarias en un plano unifilar para el Área de Mantenimiento del LTI conforme a la norma IEC 60617.

Se diseñó la distribución física de luminarias en el programa Dialux.

Se distribuyó el cableado de la acometida, luminarias y breakers conforme a la norma NEC, [3].

Se instaló las luminarias conforme al diseño del programa y a la norma NEC.

### **Implementación del sistema de control de iluminación.**

<span id="page-13-4"></span>Se diseñó en el programa LOGO Soft Confort 8.3 el algoritmo de control para el sistema de iluminación automático y manual conforme a la norma IEC 1082-1.

Se distribuyó el cableado para el logo Siemens 230RC, sensor de presencia, pulsadores y contactores del sistema de control de iluminación.

Se ensambló y empotró el tablero de control con el controlador logo Siemens, contactores, breakers y repartidor de carga para el sistema de control de iluminación conforme a la norma IEC 1082-1 y a la NEC [3].

Se transfirió el algoritmo de control al controlador logo Siemens 230RC.

### **Realización de pruebas y el análisis de resultados.**

<span id="page-14-0"></span>Se probó el funcionamiento en modo manual y automático del sistema de control de iluminación.

<span id="page-14-1"></span>Se verificó y corrigió los problemas del sistema de control de iluminación.

## **Elaboración de un manual de uso y mantenimiento del tablero principal.**

Se elaboró un video en el cual se detalló el funcionamiento del sistema de iluminación tanto en el modo manual como en el modo automático. Así mismo se mostró el tablero de distribución, así como un video del modo de mantenimiento del sistema. Además, se indicó las medidas de seguridad que se deben tomar en cuenta para la supervisión y mantenimiento del sistema.

## <span id="page-15-0"></span>**3 RESULTADOS Y DISCUSIÓN**

El sistema de iluminación implementado comprende dos partes, la sección de control que es comandada mediante el Logo Siemens y la del circuito de fuerza mediante el accionamiento de los contactores.

# <span id="page-15-1"></span>**3.1 Estudio del estado actual y requisitos técnicos del sistema de iluminación.**

Se realizó una visita al laboratorio para revisar el anterior sistema de iluminación. En esta visita se midió la iluminancia de las luminarias en las mesas de laboratorio, lo cual dio como resultado 250 (lx); por lo cual no cumplieron con el número de luxes recomendados para desarrollar prácticas de laboratorio o para áreas de trabajo como lo menciona la norma NEC, [1].

### **Sistema de iluminación anterior**

<span id="page-15-2"></span>Anteriormente el laboratorio estaba iluminado por 9 lámparas fluorescentes, cada una con una potencia de 18 (W). El sistema de iluminación tenía un solo circuito con una iluminancia de 250 (lx), el cual se encendía con un pulsador verde y se apagaba con un pulsador rojo. Además, la iluminancia era baja debido a la tecnología de las luminarias y a que funcionaba como salón de clases, específicamente el aula 35.

Más adelante se describen las luminarias que se utilizaron en la implementación del laboratorio y la distribución de éstas, así como imágenes de la simulación del programa Dialux, [2].

#### **Luminarias para sistema de iluminación**

<span id="page-15-3"></span>Para seleccionar las luminarias se realizó una revisión de la iluminancia que se necesita para iluminar las mesas de trabajo para las prácticas de laboratorio y cuando se realicen actividades no relacionadas con el laboratorio. Para las prácticas de laboratorio se requieren de 500 a 1000 (lx) y para actividades no relacionadas con el laboratorio se requieren de 100 a 500 (lx) como lo menciona la norma NEC, [1].

Los luxes permiten saber la cantidad de luz (lúmenes) por cada metro cuadrado, es decir que mientras más luxes se tenga, mejor iluminada estará una área determinada, [2]. A continuación, se pueden apreciar el lóbulo de radiación de luz de las luminarias en la Figura 3.1 y Figura 3.2, la mismas cumplen con las características necesarias para el sistema de iluminación.

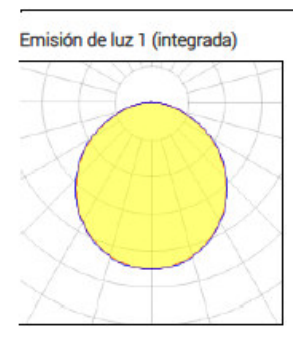

<span id="page-16-0"></span>**Figura 3.1** Primera luminaria proporcionada por Dialux, [4]

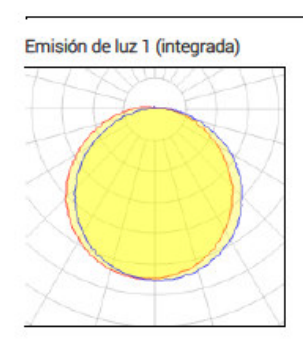

**Figura 3.2** Segunda luminaria proporcionada por Dialux, [5].

<span id="page-16-1"></span>A continuación, se aprecian la Tabla 3.1 y la Tabla 3.2 en las cuales se muestran las características de las luminarias proporcionadas por el programa Dialux.

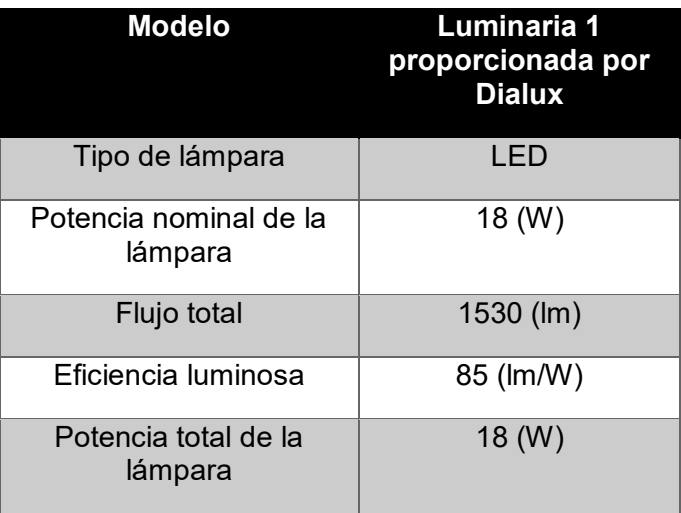

<span id="page-16-2"></span>**Tabla 3.1** Características de la luminaria 1 proporcionada por Dialux, [4]

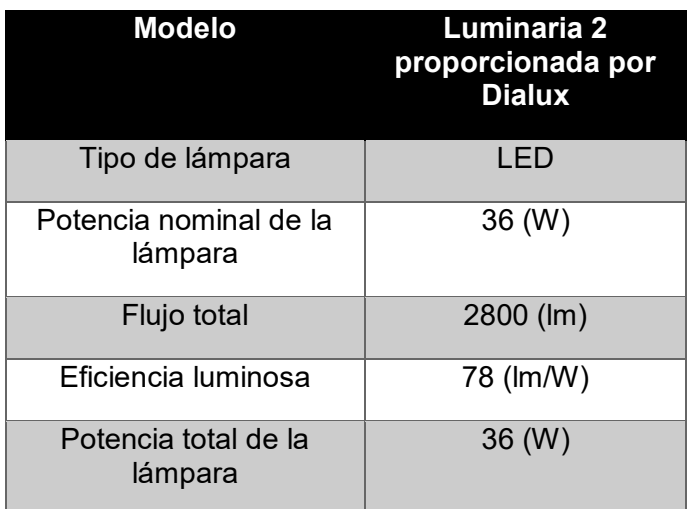

<span id="page-17-1"></span>**Tabla 3.2** Características de la luminaria 2 proporcionada por Dialux, [5].

Las luminarias que proporciona el programa Dialux no se encuentran a la venta en el mercado nacional, por lo cual, al adquirirlas se las reemplazó por luminarias de características similares que no afecten significativamente el diseño realizado. La forma y tamaño de las lámparas no varía, por lo cual se adquirieron 12 lámparas de forma rectangular y 6 de forma cuadrada.

#### **Lámpara LED 32 (W) cuadrada**

Se utiliza una lámpara de 32 (W) cuadrada de tipo empotrable, ya que ésta da muy buena estética al área del pizarrón, así como a la parte posterior del laboratorio. Cada luminaria tiene un flujo luminoso de 700 (lm), 20.000 (h) de vida útil y su medida es 30x30x1.5 (cm), [4]. En la Figura 3.3 se aprecia la apariencia física de la lámpara, y en la Tabla 3.3 se observan sus características.

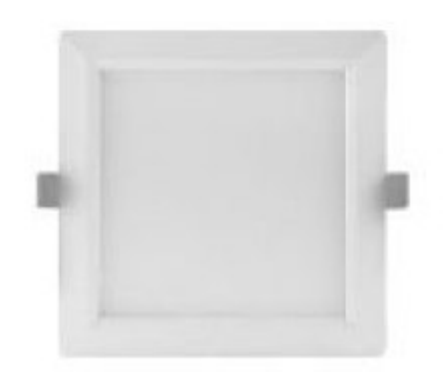

<span id="page-17-0"></span>**Figura 3.3** Lámpara LED cuadrada de 32 (W), [4]

| <b>Modelo</b>            | P26774                   |
|--------------------------|--------------------------|
| Potencia                 | 32 (W)                   |
| Voltaje                  | 100/240 (V)              |
| Vida útil                | 20.000(h)                |
| Angulo de apertura       | 120 $(°)$                |
| Flujo luminoso           | 700 (lm)                 |
| Eficiencia luminosa      | 70(lm/W)                 |
| Tipo de Fuente           | LED                      |
| Temperatura de operación | $-10^{\circ} - +50$ (°C) |

<span id="page-18-1"></span>**Tabla 3.3** Características de la lámpara LED cuadrada de 32 (W)

#### **Lámpara LED 32 (W) rectangular**

Se utiliza una lámpara de 32 (W) rectangular sobrepuesta, pues ésta tiene mayor flujo luminoso, por lo cual se distribuye en el laboratorio para iluminar las mesas de trabajo en donde se realizarán las prácticas de laboratorio. Cada luminaria tiene un flujo luminoso de 2400 (lm), 30000 (h) de vida útil y su medida es 120x10x1.5 (cm), [5]. En la Figura 3.4 se aprecia la apariencia física de la lámpara y en la Tabla 3.4 sus características.

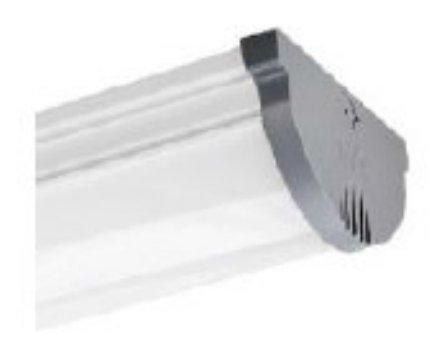

<span id="page-18-0"></span>**Figura 3.4** Lámpara LED rectangular de 32 (W), [5]

| <b>Modelo</b>            | P26774                   |
|--------------------------|--------------------------|
| Potencia                 | 32 (W)                   |
| Voltaje                  | 100/240 (V)              |
| Vida útil                | 30.000(h)                |
| Angulo de apertura       | 120 $(°)$                |
| Flujo luminoso           | 2400 (lm)                |
| Temperatura de color     | 6500 (k)                 |
| Grado de protección      | IP <sub>20</sub>         |
| Tipo de Fuente           | LED.                     |
| Temperatura de operación | $-10^{\circ} - +40$ (°C) |

<span id="page-19-2"></span>**Tabla 3.4** Características de la lámpara LED rectangular de 32 (W)

## **Distribución de iluminancia**

<span id="page-19-0"></span>La distribución de las luminarias se la realiza en el programa Dialux de manera que el espacio físico de las lámparas e iluminancia sea uniforme. Los luxes recomendados se los obtiene en base a la Norma NEC, [1]. En la Figura 3.5 se aprecia la distribución de la iluminancia y en la Figura 3.6 la distribución de lámparas.

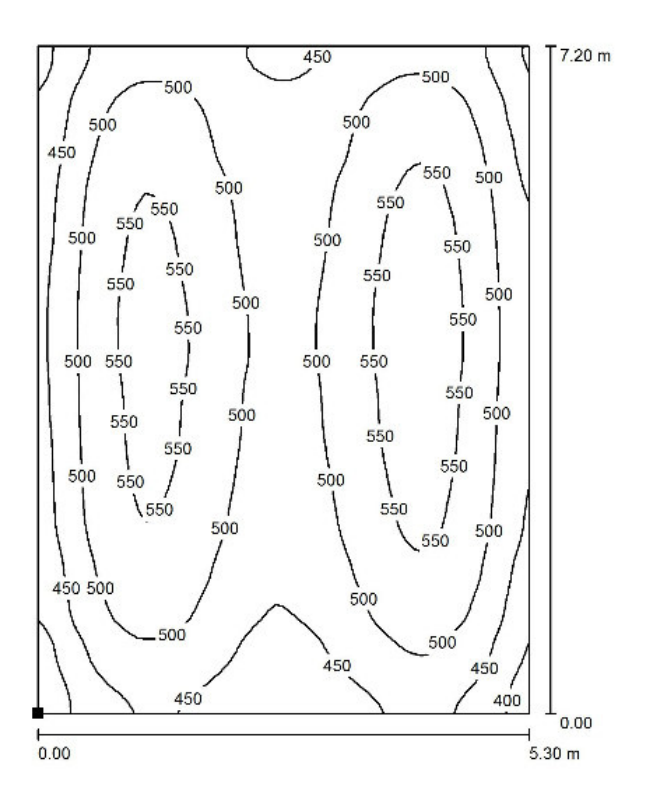

<span id="page-19-1"></span>**Figura 3.5** Distribución de iluminancia en Dialux

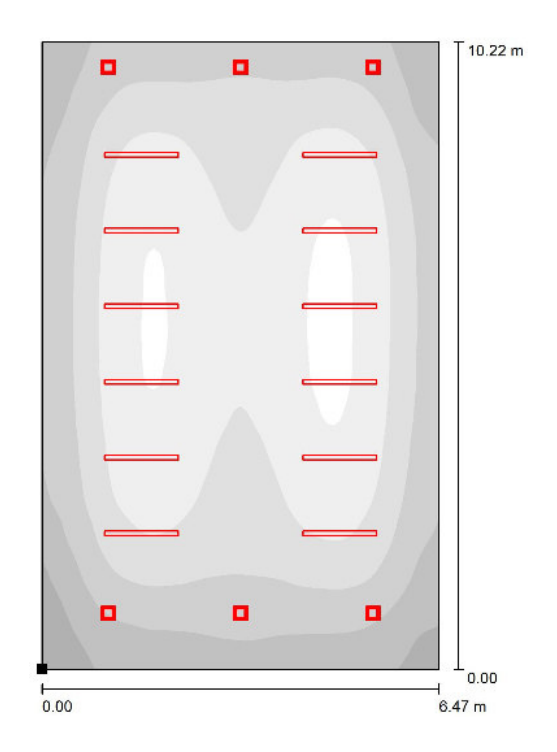

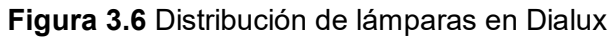

## <span id="page-20-1"></span>**Diseño del sistema de iluminación**

<span id="page-20-0"></span>Se diseñó el sistema de iluminación mediante la simulación del programa Dialux, el cual muestra el plano en 3D, en el cual se tiene la distribución de lámparas y la cantidad de iluminación que proporciona el sistema tal y como se observa en la Figura 3.7.

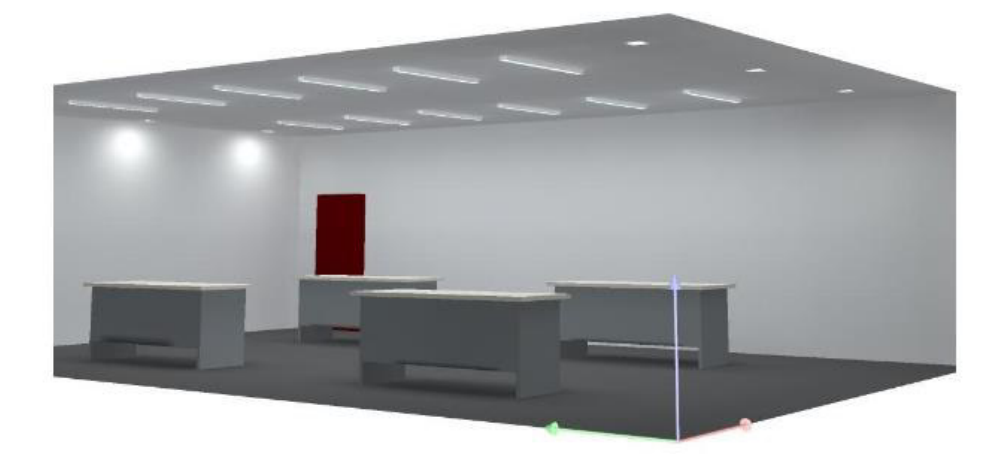

**Figura 3.7** Plano en 3D en Dialux

<span id="page-20-2"></span>Además, el programa Dialux permite observar en 2D el plano del laboratorio con las mesas, sillas y lámparas tal y como se muestra en la Figura 3.8.

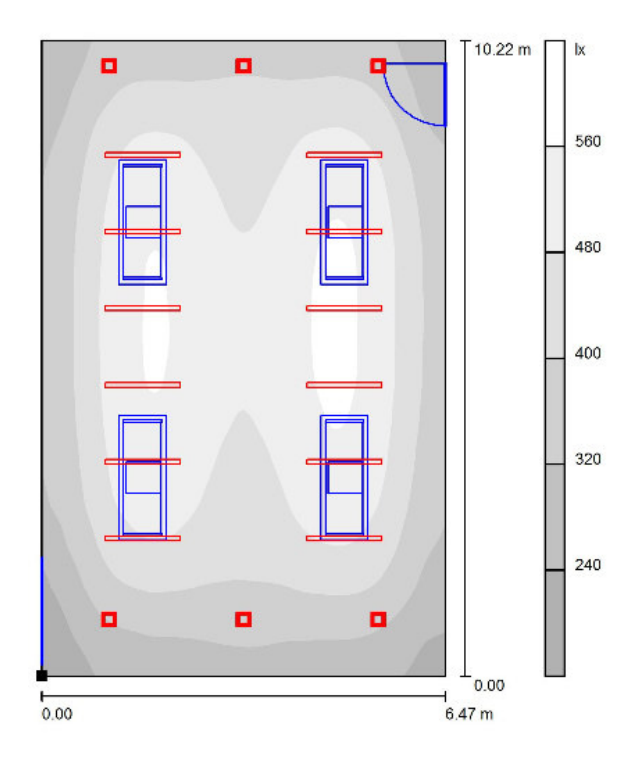

**Figura 3.8** Plano en 2D en Dialux

<span id="page-21-0"></span>El programa también muestra el plano del laboratorio en 2D, en el cual se observa solo el sistema de iluminación para visualizar la distribución y el tipo de lámparas tal y como se aprecia en la Figura 3.9.

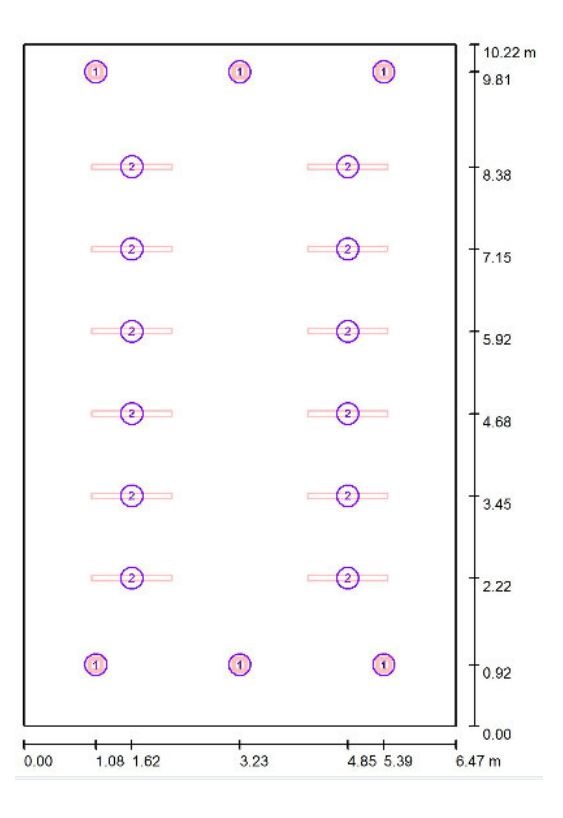

<span id="page-21-1"></span>**Figura 3.9** Plano en 2D de la distribución de las lámparas

<span id="page-22-0"></span>En la Tabla 3.5 se observa la ubicación física de cada lámpara de tipo 1, es decir la cuadrada tanto en el eje X, Y y Z. El eje Z viene a ser la altura de montaje, por lo cual es la misma medida para todas las lámparas.

|               | Posición (m) |       |       |
|---------------|--------------|-------|-------|
| N°            | X            | Υ     | Z     |
| 1             | 1.078        | 0.916 | 2.900 |
| $\mathcal{P}$ | 3.235        | 0.916 | 2.900 |
| 3             | 5.392        | 0.916 | 2.900 |
| 4             | 1.078        | 9.810 | 2.900 |
| 5             | 3.235        | 9.810 | 2.900 |
| 6             | 5.392        | 9.810 | 2.900 |

**Tabla 3.5** Posición de las lámparas cuadradas

<span id="page-22-1"></span>Por otro lado, en la Tabla 3.6 se observa la ubicación física de cada lámpara rectangular tanto en el eje X, Y y Z. El eje Z viene a ser la altura de montaje, por lo cual es la misma medida para todas las lámparas.

| Nº             | Posición (m) |       |       |
|----------------|--------------|-------|-------|
|                | X            | Υ     | Z     |
| 1              | 1.617        | 8.383 | 2.900 |
| $\overline{2}$ | 4.853        | 8.383 | 2.900 |
| 3              | 1.617        | 7.150 | 2.900 |
| 4              | 4.853        | 7.150 | 2.900 |
| 5              | 1.617        | 5.917 | 2.900 |
| 6              | 4.853        | 5.917 | 2.900 |
| 7              | 1.617        | 4.683 | 2.900 |
| 8              | 4.853        | 4.683 | 2.900 |
| 9              | 1.617        | 3.450 | 2.900 |
| 10             | 4.853        | 3.450 | 2.900 |
| 11             | 1.617        | 2.217 | 2.900 |
| 12             | 4.853        | 2.217 | 2.900 |

**Tabla 3.6** Posición de las lámparas rectangulares

## <span id="page-23-0"></span>**3.2 Implementación del cableado y acometida eléctrica**

Para la implementación del cableado y la acometida eléctrica es importante realizar los cálculos para el dimensionamiento del calibre del cable, así como el amperaje de las protecciones eléctricas, [6].

#### **Potencia total**

<span id="page-23-1"></span>Para el circuito de paso se disponen de 6 lámparas rectangulares de 32 (W) cada una y 6 lámparas cuadradas de la misma potencia. Además, en el circuito de trabajo se disponen de 6 lámparas rectangulares de 32 (W). Todas las lámparas se encuentran distribuidas en el laboratorio LTI-IM-ESFOT en base a la simulación realizada en el programa Dialux.

$$
P total = N L\'amparas \cdot Pcu
$$

**Ecuación 3.1:** Potencia total en función de la potencia individual

Donde:

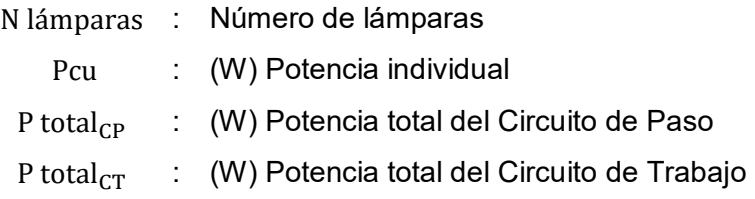

De la ecuación 3.1 se obtiene:

P total $_{CP}$  = 384 (W) P total $_{CT}$  = 192 (W)

Con las potencias del circuito de paso CP y del circuito de trabajo CT se calcula la potencia total del sistema usando la Ecuación 3.2:

> Potencia total = P total<sub>CP</sub> + P total<sub>CT</sub> **Ecuación 3.2:** Potencia total del sistema

Donde:

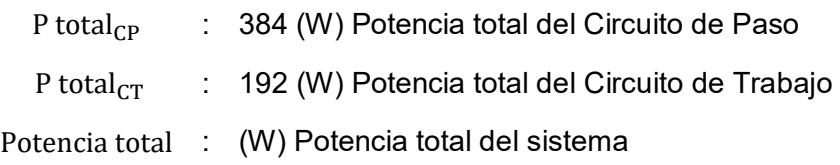

De la ecuación 3.2 se obtiene:

Potencia total =  $576$  (W)

#### <span id="page-24-0"></span>**Calibre del cable para la acometida**

$$
P=\,\frac{V^2}{R_{\text{Carga}}}
$$

i.

**Ecuación 3.3** Potencia en función del voltaje y resistencia

Donde:

Pt : 576 (W) Potencia total sistema

V : 127 (V) Voltaje

De la Ecuación 3.3 se obtiene:

 $R_{\text{carea}} = 28 (\Omega)$ 

Se calcula la resistencia en base al criterio del factor del 1% pues para voltajes de media tensión (acometidas) se percibe un máximo de 3% para caídas de voltaje como lo describe la norma NEC [7]. Además, se calcula el área del conductor de la acometida, [8].

Vcable = 
$$
fct \cdot Vcable = Vcable \cdot \frac{Rt}{Rt + R_{Carga}}
$$

**Ecuación 3.4:** Divisor de voltaje

Donde:

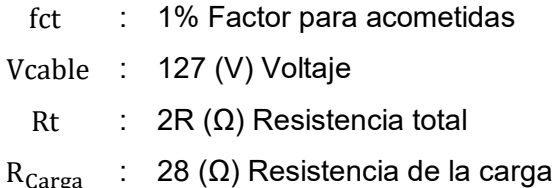

De la ecuación 3.4 se obtiene:

$$
R = 0.14 \, (\Omega)
$$

Para determinar el calibre del cable de la acometida se toman en cuenta los siguientes parámetros: longitud del conductor 17 (m), resistencia del cable de fase y neutro 0.14  $(\Omega)$  y la resistividad el conductor de cobre, [8].

$$
R = \rho \cdot \frac{1}{A}
$$

**Ecuación 3.5:** Resistencia en función de la resistividad

Donde:

- ρ : 1.71 · 10−8 (Ωm) Resistividad
- l : 17 (m) Longitud
- A : (mm<sup>2</sup>) Área o Sección
- R : 0.14 (Ω) Resistencia

De la Ecuación 3.5 se obtiene:

$$
A = 1.95 \text{ (mm}^2\text{)}
$$

<span id="page-25-1"></span>Para una sección de  $1.95 \, \text{(mm}^2)$  sería adecuado elegir un conductor 14 AWG pues es el inmediato superior respecto al calculado, pero se optó por elegir conductor 10 AWG como lo recomienda la norma NEC para la implementación de acometidas, [7] éste soporta un amperaje de 40 (A), como se observa en la Tabla 3.7 proporcionado por su faricante Electrocables, [9].

| <b>Calibre</b><br>(AWG) | Sección Capacidad<br>(mm <sup>2</sup> ) | Conductor transversal de corriente<br>(A) |
|-------------------------|-----------------------------------------|-------------------------------------------|
| 14                      | 2.08                                    | 25                                        |
| 12                      | 3.31                                    | 30                                        |
| 10                      | 5.261                                   | 40                                        |
| 8                       | 8.367                                   | 55                                        |
|                         | 13.3                                    | 75                                        |
|                         | 21.15                                   | 95                                        |

**Tabla 3.7** Tabla de calibres de Cables, [7].

## **Calibre de los circuitos**

<span id="page-25-0"></span>De la Ecuación 3.3 se calcula la resistencia del cable para el circuito de paso CP.

Donde:

P total $_{CP}$  : 384 (W) Potencia total Circuito de Paso V : 127 (V) Voltaje

Se obtiene:

$$
R=42\ (\Omega)
$$

De la Ecuación 3.3 también se calcula la resistencia del cable para el circuito de trabajo CT.

Donde:

P total $_{CT}$  : 192 (W) Potencia total Circuito de Trabajo V : 127 (V) Voltaje

Se obtiene:

 $R = 84 \, (\Omega)$ 

Luego se calculan las caídas de voltaje de acuerdo con la Ecuación 3.4 tanto en el circuito de paso y como en el circuito de trabajo con el factor de carga del 3% para cargas:

#### **Circuito de paso CP**

Donde:

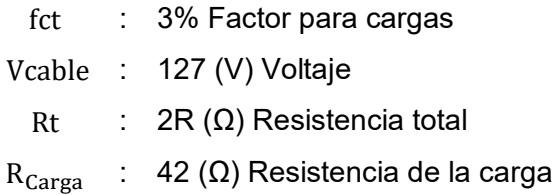

Se obtiene:

$$
R = 0.65 \ (\Omega)
$$

Por último, se calcula el área del conductor del CP.

Donde:

- ρ : 1.71 · 10−8 (Ωm) Resistividad
- $l : 7(m)$  longitud
- A : (mm<sup>2</sup> ) Área o Sección
- R : 0.65 (Ω) Resistencia

De la ecuación 3.5 se obtiene:

$$
A = 1.84 \text{ (mm}^2\text{)}
$$

#### **Circuito de trabajo CT**

#### Donde:

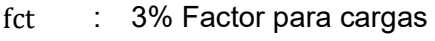

- Vcable : 127 (V) Voltaje
	- Rt : 2R (Ω) Resistencia total

 $R_{Carba}$  : 84 ( $\Omega$ ) Resistencia de la carga

De la ecuación 3.4 se obtiene:

 $R = 1.30$  ( $\Omega$ )

Por último, se calcula el área del conductor del CT.

Donde:

ρ : 1.71 · 10−8 (Ωm) Resistividad

- l : 12 (m) Longitud
- A : (mm<sup>2</sup> ) Área o Sección
- R : 1.30 (Ω) Resistencia

De la ecuación 3.4 se obtiene:

## $A = 1.58$  (mm<sup>2</sup>)

De acuerdo con la Tabla 3.7 se elige un calibre 14 AWG tanto para el circuito de paso como para el circuito de trabajo, este conductor soporta un amperaje de 20 (A).

<span id="page-27-0"></span>Por otro lado, de acuerdo con la Tabla 3.8 se elige el color de conductores de acuerdo a la norma NEC ya que facilita la interpretación de los circuitos cuando se realicen mantenimientos, [7]. En este caso se utiliza conductores a 1 hilo de color negro para Fase, blanco para Neutro y verde para Tierra, [9].

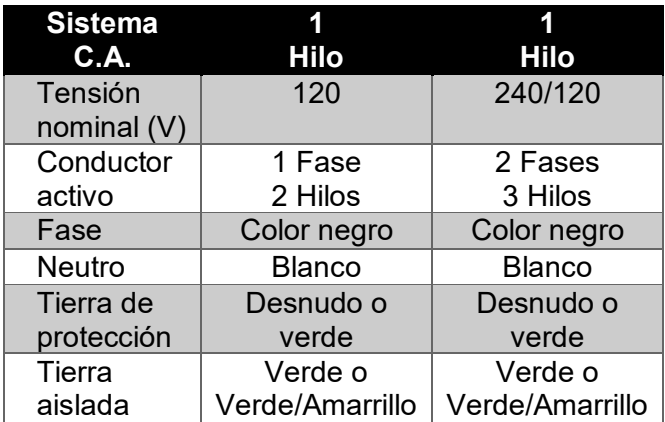

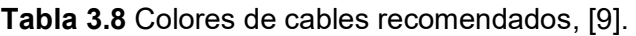

#### **Dimensionamiento de protecciones**

<span id="page-28-0"></span>Al dimensionar las protecciones se toma el voltaje a plena carga que alimenta al tablero del sistema de iluminación que en este caso es de 127 (V). Más adelante se muestra el cálculo de corrientes en base a las potencias de cada circuito [10]. Se toma en cuenta que los conductores de alimentación se dimensionan para trabajar con una corriente no menor al 125% de su corriente de carga máxima, [11].

#### **Corriente del circuito de paso CP**

 $Pt = V \cdot I$ 

**Ecuación 3.6**: Potencia en base al voltaje y corriente

Donde:

Pt : 384 (W) Potencia total CP

V : 127 (V) Voltaje

De la ecuación 3.6 se obtiene:

#### $It = 3.02 A$

Se aplica el factor de seguridad de dimensionamiento de protecciones de 1.25.

It = It  $\cdot$  factor de seguridad

**Ecuación 3.7:** Corriente en función del factor de seguridad

De la ecuación 3.7 se obtiene:

$$
It = 3.78 (A)
$$

<span id="page-28-1"></span>De la Tabla 3.9 se elige el interruptor termo magnético para una corriente de 3.78 (A). El valor más cercano en este caso es el de 4 (A).

**Tabla 3.9** Valores de corriente de Interruptores, [11].

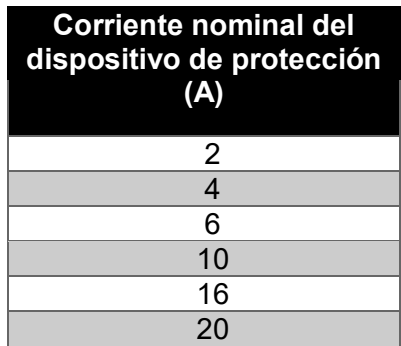

#### **Corriente modo de Trabajo**

De la Ecuación 3.6 se obtiene que:

- Pt : 192 (W) Potencia total CT
- V : 127 (V) Voltaje

$$
It = 1.51 (A)
$$

De la Ecuación 3.7 se obtiene:

 $It = 1.89 (A)$ 

Nuevamente de la Tabla 3.9 se elige el interruptor termo magnético para una corriente de 1.89 (A). El valor más cercano en este caso es el de 2 (A).

#### **Corriente Total**

De la ecuación 3.6 se obtiene que:

Pt : 931 (W) Potencia total Trabajo

V : 127 (V) Voltaje

$$
It = 7.33(A)
$$

De la ecuación 3.7 se obtiene:

$$
It = 9.16
$$
 (A)

### **Corriente total teórica**

La corriente total es igual a la sumatoria de todas las demás corrientes del sistema de iluminación por lo tanto se realizaría el siguiente cálculo:

$$
It = \sum \text{corrientes calculadas} = I_{CP} + I_{CT}
$$

**Ecuación 3.8:** Corriente total teórica

Donde:

 $I_{CP}$  : 3.78 (A) Corriente teórica del circuito de paso

 $I_{CT}$  : 1.89 (A) Corriente teórica del circuito de trabajo

De la Ecuación 3.8 se obtiene:

$$
It = 5.67
$$
 (A)

De los cálculos realizados se obtiene una corriente teórica de 5.67 (A) a través de la potencia total del sistema de iluminación por lo tanto se recomienda elegir el interruptor termo magnético de 6 (A).

## **Caída de tensión**

<span id="page-30-1"></span><span id="page-30-0"></span>Se calcula la caída de tensión de varios elementos que se describen en la Tabla 3.10 en relación con los voltajes reales que fueron medidos en el laboratorio con un multímetro [FLUKE 115 True RMS, \[12\],](https://www.amazon.es/dp/B000OCFFMW?tag=multimetro04-21&linkCode=ogi&th=1&psc=1) [13].

| <b>ELEMENTOS</b>                  | <b>CIRCUITO</b><br>DE<br><b>TRABAJO</b><br><b>ENCENDIDO</b> |  |
|-----------------------------------|-------------------------------------------------------------|--|
| Tablero Laboratorio de<br>Control | 122.8 $(V)$                                                 |  |
| Tablero Iluminación               | 122.3 $(V)$                                                 |  |
| Contactor del CP                  | 122.1 $(V)$                                                 |  |
| Contactor del CT                  | 122.1 $(V)$                                                 |  |
| Lámparas del CP                   | 121.8(V)                                                    |  |
| Lámparas del CT                   | 121.8(V)                                                    |  |

**Tabla 3.10** Voltajes medidos

$$
e = \frac{2 \cdot L \cdot P}{C \cdot S \cdot V}
$$

**Ecuación 3.9:** Caída de tensión

$$
\%e = \frac{100 \cdot e}{V}
$$

#### **Ecuación 3.10:** Caída de tensión en %

Donde:

- e : (V) Caída de tensión
- V : 127 (V) Voltaje
- S : (mm<sup>2</sup>) Sección del conductor
- L : (m) Longitud del conductor
- C :  $56(\frac{m}{0 \, m})$  $\frac{m}{\Omega m m^2}$ ) Conductividad del conductor
- P : 384 (W) Potencia total del sistema
- %e : Caída de voltaje en %

<span id="page-31-3"></span>De la Ecuación 3.9 y la Ecuación 3.10 se obtienen la Tabla 3.11.

| <b>ELEMENTOS</b> | e(V)  | e(% ) |
|------------------|-------|-------|
| <b>Tablero</b>   | 1,332 | 1.048 |
| Iluminación      |       |       |
| Contactor del CP | 0.142 | 0,111 |
| Contactor del CT | 0.142 | 0.111 |
| Lámparas del CP  | 0,940 | 0,740 |
| Lámparas del CT  | 0.996 | 0,784 |

**Tabla 3.11** Valores obtenidos en los elementos

## **Diagrama Unifilar**

<span id="page-31-0"></span>El diagrama unifilar se lo grafica para representar las protecciones, cargas y principalmente el calibre de los cables. En el Anexo 2 se observa el cable de la acometida, el cual es de 10AWG; éste proviene desde el tablero principal, el cual está ubicado en el LTI-CI-ESFOT. Además, en la parte inferior luego de la protección principal se observa que el resto de los cables son de 14 AWG para dos circuitos independientes, el de paso y el de trabajo, los cuales disponen su respectiva protección.

## <span id="page-31-1"></span>**3.3 Implementación del sistema de control de iluminación.**

## **Ubicación y dimensionamiento del tablero de control**

<span id="page-31-2"></span>El gabinete metálico está ubicado en la parte norte del laboratorio cerca de otros gabinetes y está dimensionado entorno a la cantidad de elementos que se colocan en su interior. En este caso son los siguientes elementos:

- 1 Controlador Logo Siemens 230RC.
- 2 Contactores Schneider de 127 (V) y 18 (A).
- 1 Interruptor termo magnético Schneider de 20 (A) de 1 polo.
- 3 Interruptor termo magnético Schneider de 6 (A) de 1 polo.
- $\bullet$  1 UPS CDP.
- 1 Repartidor de cargas.

Por otro lado, en la parte frontal del tablero se ubican 3 luces indicadoras, la cuales cumplen las siguientes funciones:

 La primera luz se ubica en la parte superior central del tablero y es de color amarillo, la cual indica que el sistema está energizado.

- La segunda luz se ubica bajo la primera, pero al lado izquierdo y es de color verde, la cual indica que el circuito de paso está encendido.
- La tercera luz se ubica bajo la primera, pero al lado derecho y es de color verde, la cual indica que el circuito de trabajo está encendido.

### **Algoritmo de control**

<span id="page-32-0"></span>Para el nuevo sistema de iluminación se diseñó un algoritmo de control utilizando el programa LOGO Soft Comfort 8.3, el cual controla los modos de encendido y apagado ya sea de manera manual o automático. En la programación se utilizó el lenguaje FUP (*Funktionsplan*) o diagrama de funciones, el cual tiene bloques lógicos como AND, OR, entre otros, los cuales se los intercala para formar el algoritmo de control, pues éste hará que el sistema se comporte de acuerdo con los requerimientos del sistema de iluminación, como se observa en el Anexo 2.

Con el fin de facilitar el entendimiento del funcionamiento del sistema del algoritmo de control se crea un diagrama de flujo, el cual se lo observa en el Anexo 3.

#### **Cálculos para el dimensionamiento del UPS**

<span id="page-32-1"></span>El UPS o Sistema de Alimentación Ininterrumpida (*Uninterruptable Power Supply*) es un dispositivo que protege de sobretensiones si el flujo eléctrico es normal. En cambio, en casos en que no haya fluido eléctrico proporciona energía a los equipos que se encuentren conectados. El UPS es utilizado para proteger computadores de escritorio, enrutador, módems, etc., [14].

En la Figura 3.10 se pueden observar las partes del UPS, las cuales se describen a continuación:

<span id="page-32-2"></span>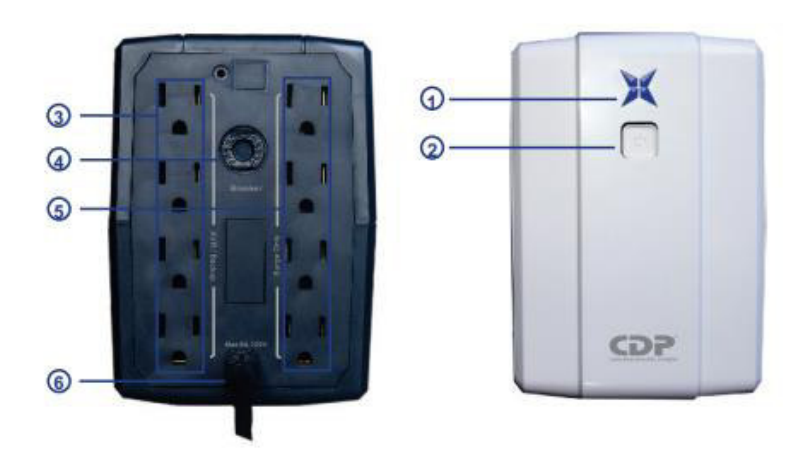

**Figura 3.10** Partes del UPS, [14]

- 1. Leds indicadores.
- 2. Botón On/Off.
- 3. Tomacorrientes del UPS.
- 4. Breaker.
- 5. Tomacorrientes de supresión de picos.
- 6. Cable de poder AC.

El UPS brinda protección en caso de cortes de energía eléctrica para respaldar a los dispositivos electrónicos y en este caso ayuda al controlador Logo Siemens a mantenerse encendido con el objetivo de que su reloj interno no se resetee a su fecha de fabricación, la cual es importante debido a que en el sistema de iluminación se tiene el encendido de luminarias de manera automática en horario semanal.

Para realizar el dimensionamiento se revisa la placa para observar las características eléctricas a la que funciona el Logo Siemens. En este caso el voltaje es de 127 (V), corriente de 1.8 (A) y potencia de 228 (W), [15].

$$
VA = \frac{Vatios}{Fp}
$$

**Ecuación 3.11:** Convertidor de Vatios a Voltamperios [2]

Donde:

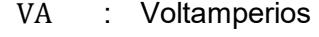

Watts : 228 (W)

Fp : 0.7 factor de potencia del controlador

De la Ecuación 3.11 se obtiene:

$$
VA = 325.71
$$
 (W)

En este caso también se utiliza un valor de seguridad del 25% para protección del dispositivo, [15]. De la Ecuación 3.7 se obtiene:

$$
VA = 407.14
$$
 (VA)

El controlador logo Siemens tiene consume una potencia de a 228 (W) y una potencia aparente de 407.14 (VA), [15], por lo cual se procede a dimensionar un UPS de similares características como el de la Tabla 3.12.

<span id="page-34-1"></span>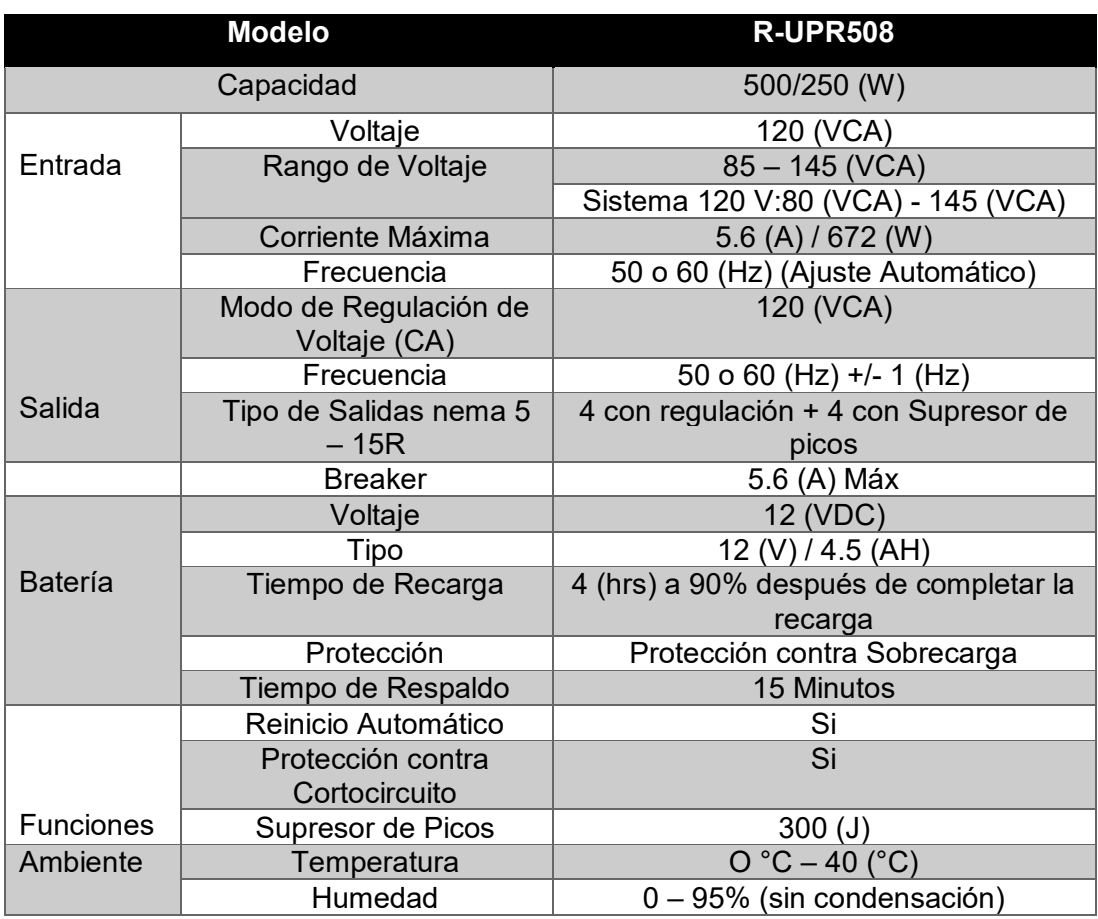

**Tabla 3.12** Tipo de UPS y sus características, [14].

El UPS que brinda la potencia real y aparente que requiere el controlador Logo Siemens es el R-UPR508 que se observa en la Figura 3.11, el cual soporta 250 (W) y 500 (VA), [15].

<span id="page-34-0"></span>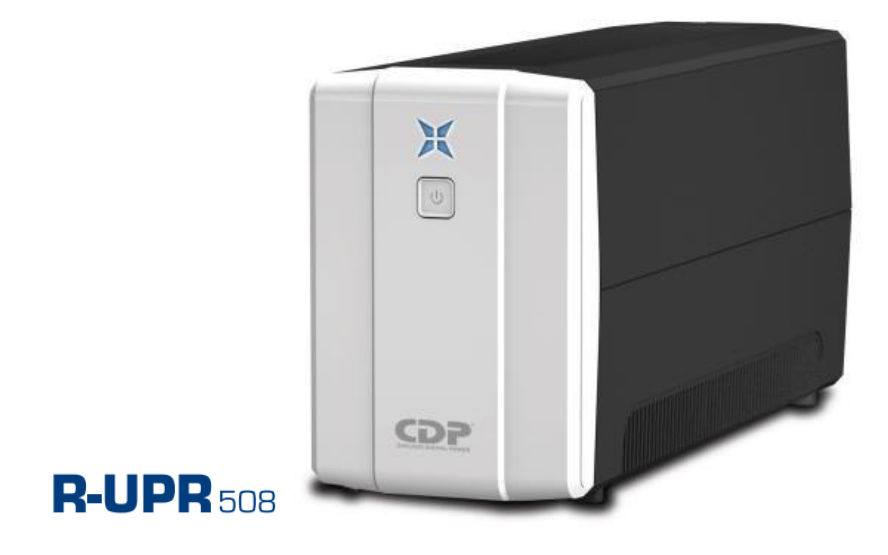

**Figura 3.11** UPS R-UPR508, [14]

#### **Criterios para dimensionamiento**

El UPS dispone una sola batería con un voltaje nominal de 12  $(V_{DC})$ , la cual tiene una eficiencia de 95%. Por otro lado, el Ministerio de Energía y Recursos Naturales y No Renovables menciona que:

Un tiempo de respuesta para la reconexión después de cortes en el servicio eléctrico es de 3 (h) en el área urbana, y tomando en cuenta el factor de seguridad de 1.66 frente al tiempo de restablecimiento de energía éste tiene una eficiencia del 97,64%, [14], [15]. Por lo tanto, para 3 horas de corte de energía y tomando en cuenta el factor de seguridad de restablecimiento se tiene un valor de 4.98 (h) para proteger al Logo Siemens, [15].

Por otro lado, los equipos que funcionan a batería como el UPS tienen un consumo en unidades de (AH), es decir que se consume un Amperio por cada hora mientras permanezca funcionando la batería, [15]. En este caso el tiempo es de 4.98 (h) y además se sabe que estas baterías entregan 1.13 (A), por lo cual, por cada hora de consumo se tiene 5.63 (AH), [15].

$$
Tiempo = \frac{N \cdot V \cdot AH \cdot Eff}{VA} \cdot 60 \text{ minutes}
$$

**Ecuación 3.12:** Tiempo de un SAI en modo batería [2]

Donde:

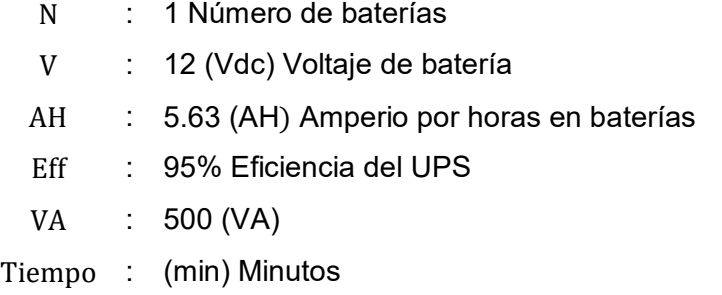

De la Ecuación 3.12 se obtiene:

 $Tiempo = 7.702 (min)$ 

El tiempo obtenido es en el cual la batería alcanza nuevamente su carga máxima del 100% luego de la reconexión automática de energía eléctrica, [15]. El UPS de marca CDP R-UPR 508 tiene las siguientes características:

- Voltaje de Batería: 12 (VDC)
- Tiempo estimado: Alrededor de 4.8 (h)
- Amperio por hora entregado: 5.63 (AH)
- Voltaje de entrada: 127 (VAC)
- Potencia requerida: 220 (W)
- Tiempo de carga de batería: 7,702 (min)

## <span id="page-36-0"></span>**3.4 Pruebas y Análisis de Resultados**

#### **Caída de voltaje**

<span id="page-36-1"></span>En esta prueba se verifica las pérdidas de voltaje de los circuitos de paso, de trabajo y del tablero principal del proyecto.

Pv = Vreal − Vobtenido

**Ecuación 3.13:** Pérdida de voltaje

Donde:

<span id="page-36-3"></span>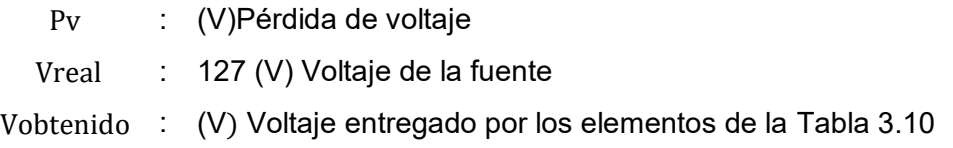

**Tabla 3.13** Voltajes medidos en la prueba

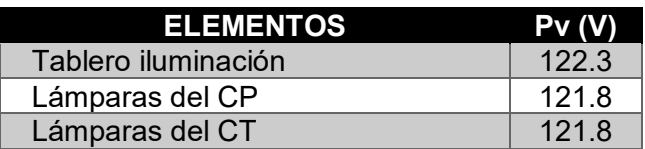

<span id="page-36-4"></span>De la Ecuación 3.13 se obtiene:

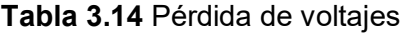

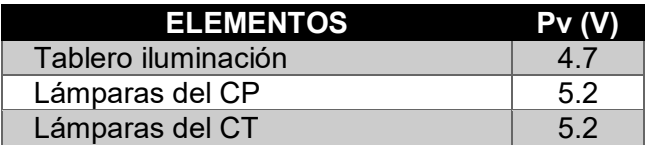

### **Iluminancia obtenida por metro cuadrado**

<span id="page-36-2"></span>Se realiza la medición de iluminancia con el luxómetro para verificar los valores de luxes entregados en un área de 1 metro cuadrado; para cada área se realizan tres mediciones diferentes para revisar si la iluminación es uniforme. En la Figura 3.12 se observa una de las mediciones realizada con el luxómetro en la superficie de la mesa de trabajo del laboratorio.

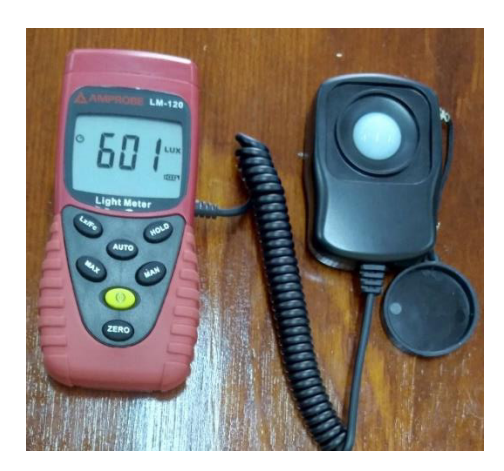

**Figura 3.12** Medición del sistema de iluminación con un luxómetro

## <span id="page-37-1"></span>**Prueba de funcionamiento de elementos**

<span id="page-37-0"></span>Se realiza una prueba para verificar el funcionamiento de cada elemento del sistema de iluminación por medio de los elementos que conforman las entradas para activar las salidas del circuito de control y por lo tanto el circuito de potencia.

<span id="page-37-2"></span>Todos los elementos funcionaron de manera correcta en las pruebas realizadas. En la Tabla 3.15 se pueden observar todos elementos que fueron accionados y verificados.

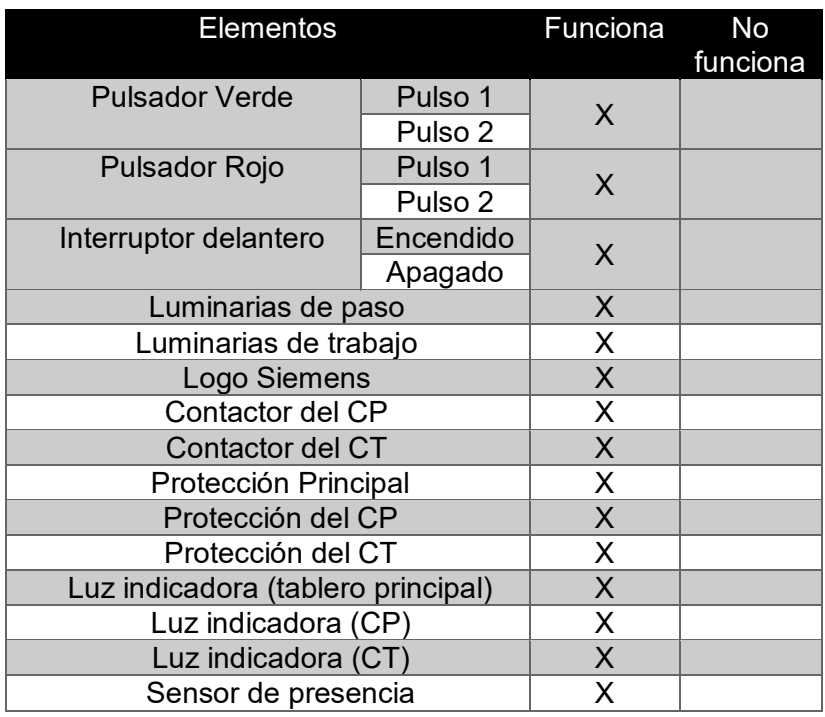

## **Tabla 3.15** Pruebas de funcionamiento

## **Tiempo de respaldo del UPS**

<span id="page-38-0"></span>Se verificó el tiempo de respaldo del UPS, es decir el periodo en el que el UPS mantendrá en funcionamiento al Logo Siemens en caso de corte de energía eléctrica. Primero se desconecta la red eléctrica y se toma el tiempo en el que la batería interna permanece en funcionamiento, lo cual, se puede saber mediante un sonido emitido por el UPS. La batería fue fabricada para soportar 4.8 (h) en caso de corte de la energía eléctrica. Ya realizada la prueba de funcionamiento del UPS se observa que el UPS permanece encendido por un tiempo de 4 (h) y 52 (min).

Con ello se demuestra que es adecuado para el controlador Logo Siemens puesto que la empresa proveedora de energía eléctrica no puede hacer cortes de energía por más de 3 horas según las regulaciones ecuatorianas actuales. Por otro lado, se tomó el tiempo en que la batería obtiene la carga máxima luego de la reconexión de la red eléctrica, con un valor de 6.8 (min).

## <span id="page-38-1"></span>**3.5 Manual de Uso y Mantenimiento**

En la Figura 3.13 se aprecia el código QR, en el cual se explica el funcionamiento del sistema de iluminación. Por otro lado, en la Figura 3.14 se observa el código QR, en el cual se explican los pasos para realizar el mantenimiento.

<span id="page-38-2"></span>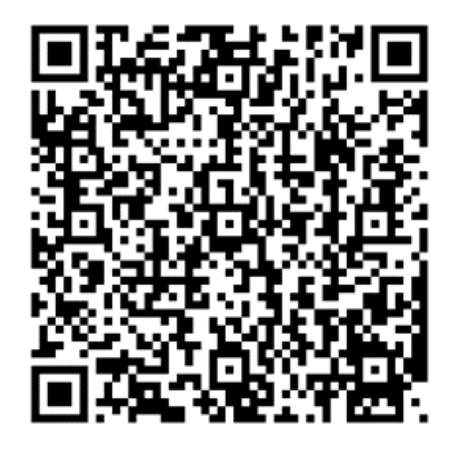

**Figura 3.13** Código QR del Manual de Uso

<span id="page-39-0"></span>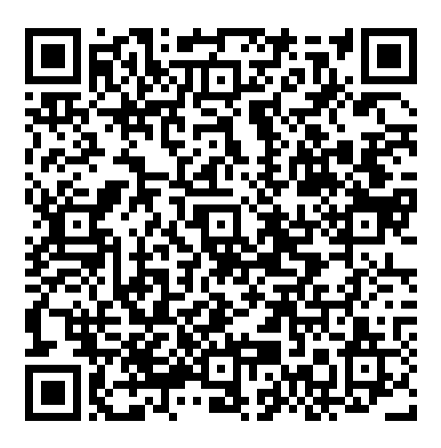

**Figura 3.14** Código QR del Manual de Mantenimiento

## <span id="page-40-0"></span>**4 CONCLUSIONES Y RECOMENDACIONES**

## <span id="page-40-1"></span>**4.1 Conclusiones**

- Se realizó una adecuada distribución de las luminarias, las cuales ahora proporcionan una iluminancia mayor a 500 luxes como lo recomienda la norma NEC para áreas de trabajo, lo cual servirá para realizar las prácticas de laboratorio de manera confortable y sin inconvenientes visuales. Además, la buena distribución ayudó a que se utilicen un menor número lámparas sin afectar la iluminancia recomendada y disminuyendo el consumo de energía eléctrica.
- Se implementó el cableado de la acometida, así como de las luminarias con sus cálculos respectivos siguiendo la norma, ya que de lo contrario podría haber sobrecalentamiento de los conductores, en caso de dimensionar unos de menor calibre.
- Se diseñó un algoritmo de control en el programa Logo *Soft Comfort* el cual se simuló y cumplió con los requerimientos de funcionamiento del laboratorio. Luego se cargó en el Logo Siemens para realizar las pruebas respectivas, en las cuales se observaron la activación y desactivación de entradas y salidas del dispositivo Logo, así como en los elementos del laboratorio tales como luminarias, pulsadores y contactores.
- Se verificó el funcionamiento del UPS, el cual se conectó por 6 horas y recibió su primera carga máxima. Luego se lo desconectó de la red eléctrica y se observó el funcionamiento de la batería, la cual respaldó al controlador Logo y se evidenció que su reloj interno no se reinicie. Esto se realizó ya que en la parte automática del sistema se tiene un horario semanal de encendido de luminarias.
- Se implementó el sistema de iluminación con elementos de buena calidad pues garantizan una mayor durabilidad de todo el sistema. El costo de todos los elementos está alrededor de los \$685.05 (USD), lo cual se observa detalladamente en el Anexo 4.
- Se realizaron las pruebas de funcionamiento en los pulsadores debido a que son los que más se utilizarán en el transcurso normal de las prácticas de laboratorio. Entre estas pruebas se verificó que los pulsos efectúen correctamente la acción tal como en la simulación ya que se implementaron bloqueos que no permitan accionamientos con mayor número de pulsos.
- Se elaboró un manual de uso y mantenimiento pues es importante indicar el funcionamiento del sistema de iluminación, tanto en el modo manual, así como

en el modo automático. Además, es necesario indicar la forma y periodo de mantenimiento del sistema.

## <span id="page-41-0"></span>**4.2 Recomendaciones**

- Se recomienda realizar un estudio de las condiciones actuales y los requisitos para un nuevo sistema de iluminación pues esto ayudará a solventar las necesidades del antiguo sistema.
- Se recomienda que las luminarias sean LED ya que esto garantiza que tengan una larga duración, debido a que estarán en constante activación y desactivación en el día a día del laboratorio.
- Se recomienda utilizar un Medidor de distancia laser ya que eso facilita las mediciones en la instalación de las lámparas y más aún si se trabaja de manera individual.
- Se recomienda colocar etiquetas en cada parte del algoritmo de control pues eso ayudará a identificar cada parte del programa tales como el modo automático, el modo manual, el circuito de paso y el circuito de trabajo.
- Se recomienda revisar la norma NEC de instalaciones eléctricas cuando se realicen proyectos de iluminación.
- Se recomienda realizar el mantenimiento del tablero de control y de las luminarias cada 6 meses. Dicho proceso se lo visualiza en el Video de Manual de Mantenimiento.
- Se recomienda utilizar el Circuito de Trabajo solo para Practicas de Laboratorio y el Circuito de Paso para otras actividades, ya que de esa manera se tendría un consumo responsable de energía eléctrica.

## <span id="page-42-0"></span>**5 REFERENCIAS BIBLIOGRÁFICAS**

- [1] Ministerio de Desarrollo Urbano y Vivienda (MIDUVI), "NEC Norma Ecuatoriana de la Construcción," *Miduvi*, p. pp 1-48, 2018.
- [2] A. Guijarro, "Diseño del sistema eléctrico para el salón de uso múltiple de la Unidad Educativa Municipal," Escuela Politécnica Nacional, 2013.
- [3] I. B. Andrés Arregui, "Construcción de Acometida y Tablero de Control de Suministro de Energía para el Laboratorio de Análisis Instrumental," Escuela Politécnica Nacional, 2018.
- [4] LUMsearch, "Hoja de dato de productos DOWNLIGHT SLIM SQUARE 210 18 W 3000 K WT LEDVANCE," p. 2021, 2021, [Online]. Available: www.lumsearch.com.
- [5] LUMsearch, "Hoja de dato de productos LED-BATTEN NLED492A12 36W 4000K NVC," p. 1, 2021, [Online]. Available: www.lumsearch.com.
- [6] L. N. Geovanny Quinteros, "Redimensionamiento e implementación de un sistema de alimentación eléctrico, neumático e hidráulico para la operación de los prototipos del laboratorio de control de procesos industriales de la Facultad de Ingeniería Eléctrica de la EPN.," Escuela Politécnica Nacional, 2010.
- [7] A. Unamuno, L. Martinez, G. Ordoñez, and J. Ariaz, "Norma Ecuatoriana de la Construcción: Instalaciones Eléctricas," *Opt.Med S.a.*, p. 25, 2018, [Online]. Available: https://www.habitatyvivienda.gob.ec/wpcontent/uploads/downloads/2019/03/NEC-SB-IE-Final.pdf.
- [8] M. Luna, "Diseño del sistema eléctrico y de comunicación del edificio Urban Plaza," Escuela Politécnica Nacional, 2009.
- [9] Electrocables C.A., "Catálogo de Productos," p. 23, 2018, [Online]. Available: www.electrocable.com.
- [10] C. Vergara, "Diseño de instalaciones eléctricas en la planta industrial Racks del Pacífico," Escuela Pólitécnica Nacional, 2013.
- [11] Comité ejecutivo de la norma ecuatoriana del Ecuador, "Norma Ecuatoriana De Construcción Nec Capítulo 15 Instalaciones Electromecánicas," *Nec*, p. 173, 2013, [Online]. Available: https://www.ecp.ec/wpcontent/uploads/2017/09/NECINSTALACIONESELECTROMECANICAS2013.pd f.
- [12] C. A. Caticuago Farinango and S. M. Perugachi Urresti, "Construcción De Un Módulo Didáctico Para Aplicaciones De Control Industrial Con Un Relé Programable," Escuela Politécnica Nacional, 2019.
- [13] M. A. Quizhpe Díaz and C. A. Hidalgo Rodríguez, "Implementación del sistema de iuminación de emergencia en los laboratorios y señalización luminosa LED en las vías de evauación de la ESFOT," ESCUELA POLITÉCNICA NACIONAL, 2018.
- [14] Chicago Digital Power, "Manual de Usuario R-UPR 508 758 1008 120V SPA," [Online]. Available: www.cdp.ups.com.
- [15] J. S. Alexis Flores, "Implementación de un sistema de iluminación automática para el área de instalaciones eléctricas del Laboratorio LTI-IE-ESFOT," 2021.

# <span id="page-44-0"></span>**ANEXOS**

## <span id="page-45-0"></span>**ANEXO 1: CERTIFICADO DE FUNCIONAMIENTO**

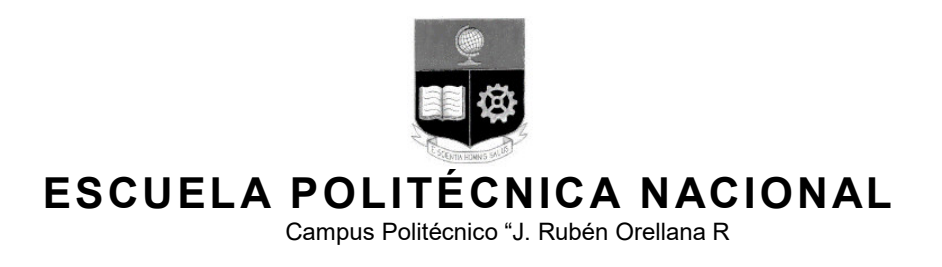

Quito, 22 de diciembre de 2021

# **CERTIFICADO DE FUNCIONAMIENTO DE PROYECTO DE TITULACIÓN**

Yo, *Pablo Andrés Proaño Chamorro,* docente a tiempo completo de la Escuela Politécnica Nacional y como director de este trabajo de titulación, certifico que he constatado el correcto funcionamiento del sistema de iluminación automática del laboratorio LTI-IM-ESFOT implementado por el estudiante Untuña Danny.

El proyecto cumple con los requerimientos de diseño y parámetros necesarios para que los usuarios de la ESFOT puedan usar las instalaciones con seguridad para los equipos y las personas.

**DIRECTOR** 

Ing. Pablo Andrés Proaño C., Msc.

Ladrón de Guevara E11-253, Escuela de Formación de Tecnólogos, Oficina 28. EXT: 2729 email: pablo.proano@epn.edu.ec compared a compared a compared a compared a compared a compared a compared a co

# <span id="page-46-0"></span>**ANEXO 2: DIAGRAMA UNIFILAR DEL SISTEMA DE ILUMINACIÓN**

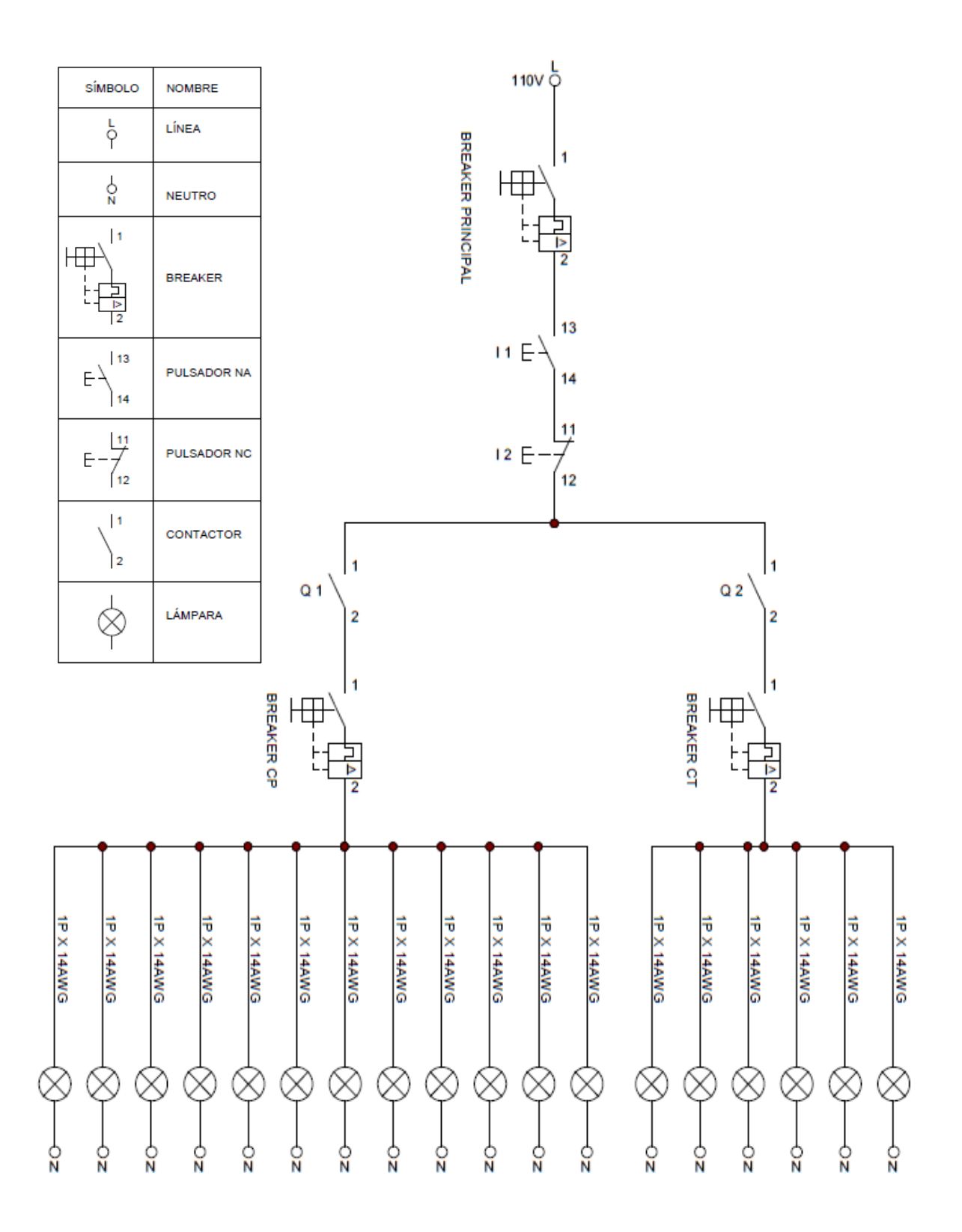

## <span id="page-47-0"></span>**ANEXO 3: ALGORITMO DE CONTROL**

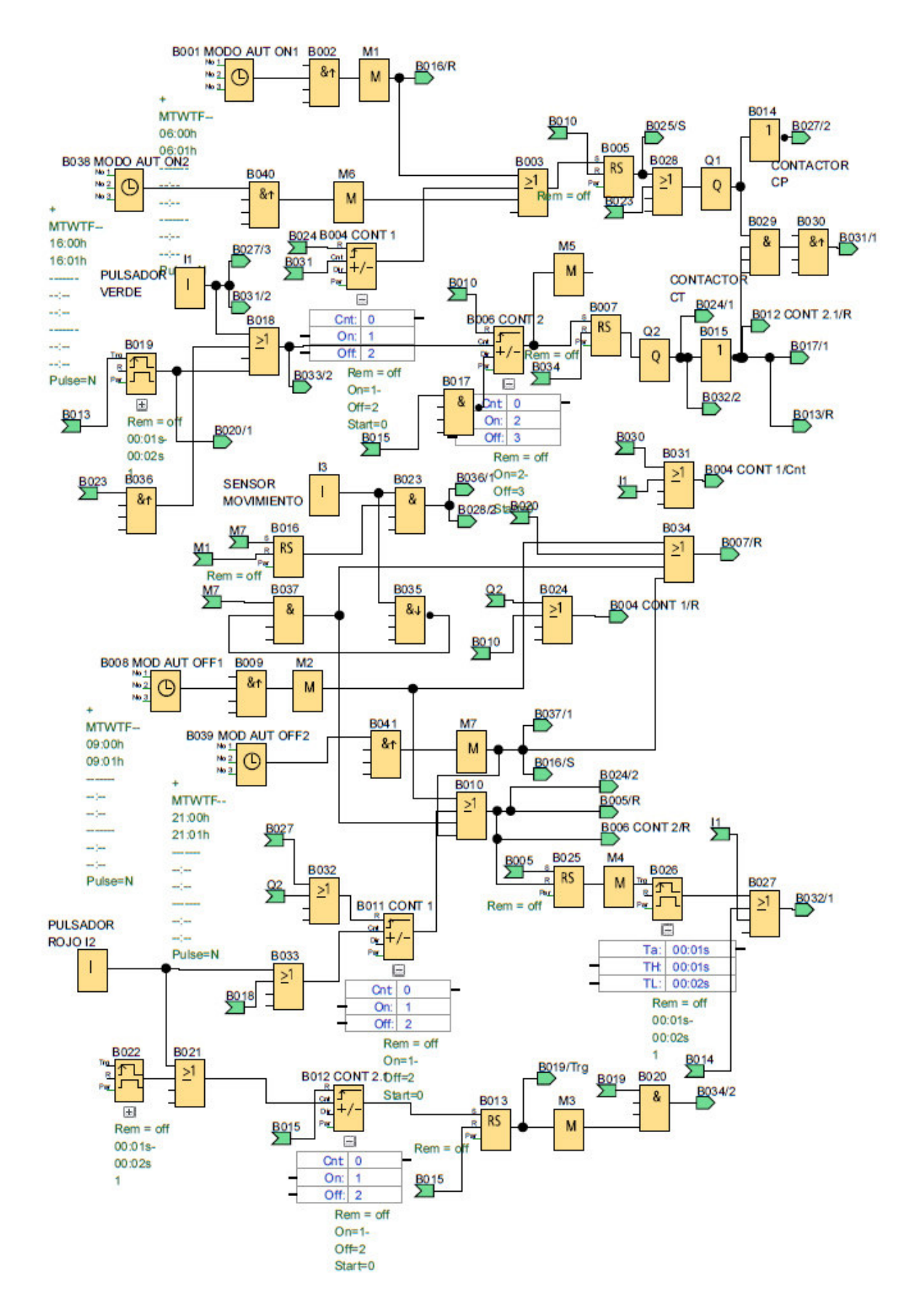

## <span id="page-48-0"></span>**ANEXO 4: DIAGRAMA DE FLUJO DEL PROGRAMA**

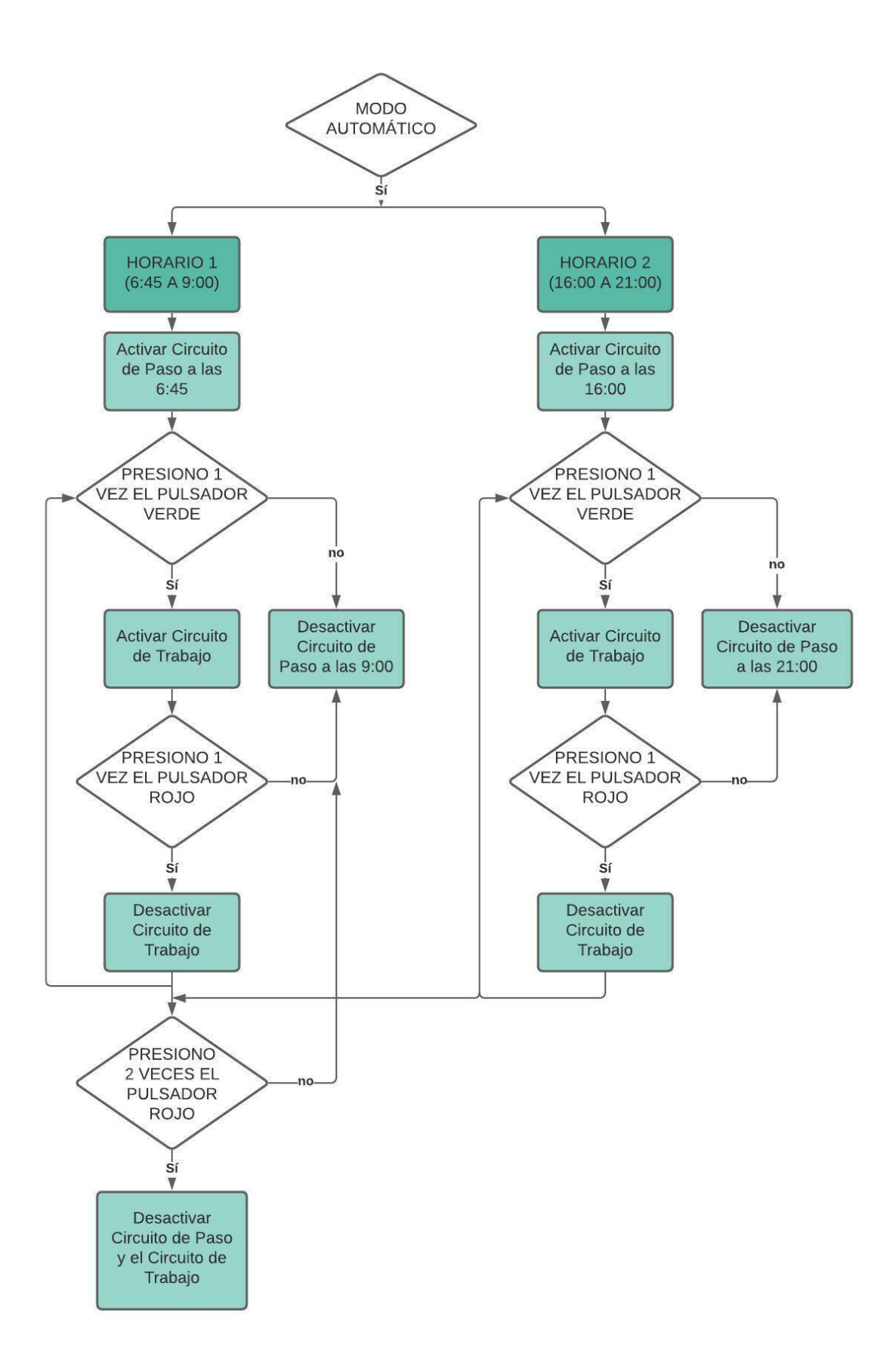

# <span id="page-49-0"></span>**ANEXO 5: TABLA DE COSTOS DEL PROYECTO**

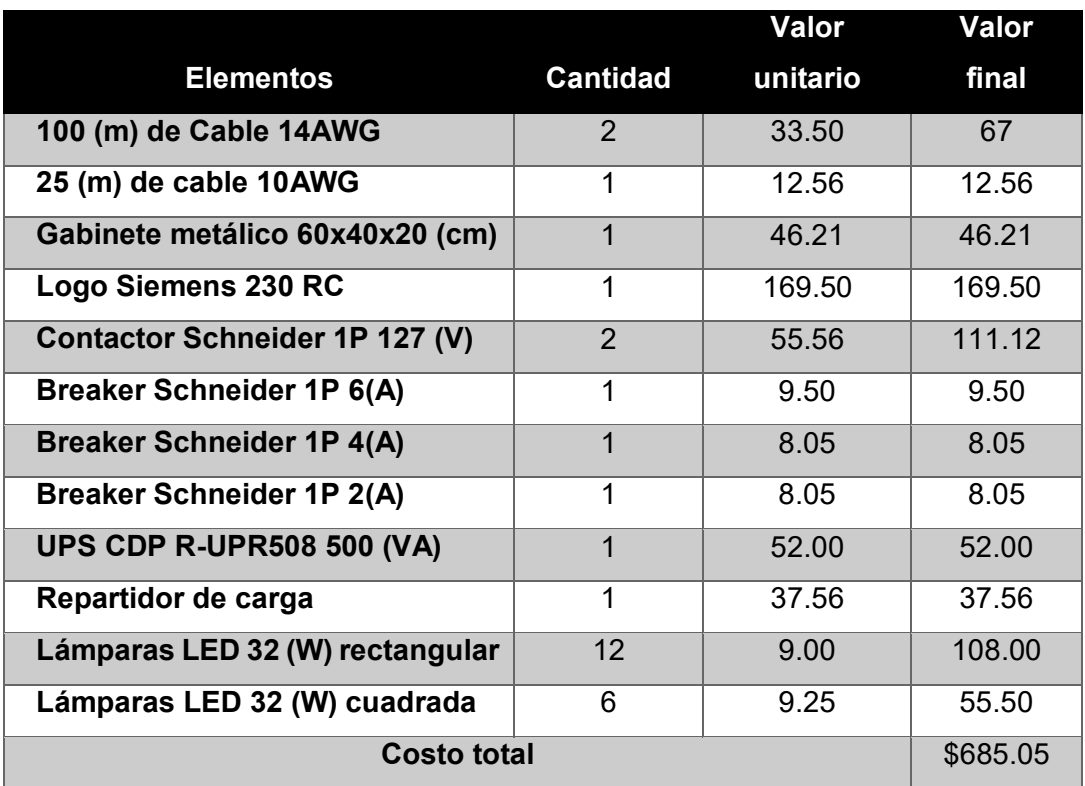